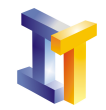

Objetivos Crear y utilizar paquetes. Crear una jerarquía de clases.

# *indice*

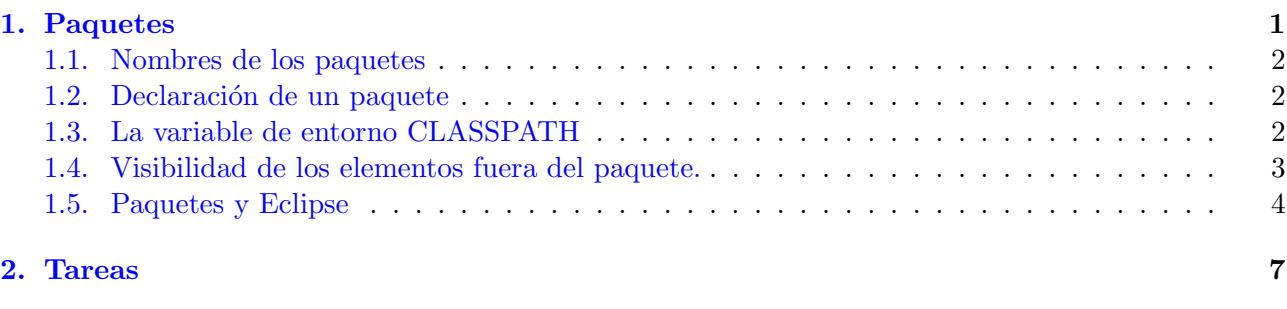

# <span id="page-0-0"></span>1. Paquetes

Un paquete es una biblioteca de tipos (clases e interfaces). Veamos cuales pueden ser las diferentes utilidades que puede tener agrupar clases en un paquete:

### Evitar conflictos de nombres

Cuando se dise˜na un programa en Java (o en general con un lenguaje orientado a objetos) se modela el dominio del problema identificando y definiendo una serie de tipos (tipo se usa en este contexto como sinónimo de clase) a los que asignamos un nombre. Cada nombre de tipo debe ser único ya que es lo que lo distingue de otros tipos. Para evitar el problema de conflicto de nombres de tipo se utilizan paquetes.

Cada tipo tiene un nombre simple, y cada paquete tiene un nombre de paquete. El nombre del paquete seguido de un punto y el nombre del tipo constituye lo que se conoce como nombre completo.

Por tanto los paquetes se pueden ver como una forma de evitar los conflictos de nombres en los programas escritos en Java. En lugar de intentar que el nombre simple de cada tipo sea único, nos tenemos que preocupar de que el nombre completo (incluyendo el nombre del paquete) sea único.

#### Organización

Otro modo de ver los paquetes es como una herramienta que ayuda a organizar los tipos que se crean. Con los paquetes organizamos los programas en grupos de tipos relacionados entre si, y organizamos los grupos jerárquicamente.

### Biblioteca

Una tercera posibilidad de contemplar los paquetes es simplemente como una biblioteca de tipos. Un programa que escribimos puede hacer uso de bibliotecas desarrolladas por terceros y puestas a nuestra disposición como paquetes.

# $\blacksquare$  Implementación

La ultima interpretación que se puede hacer de un paquete es observarlo como una herramienta que puede ayudar a separar la interfaz de la implementación. Se pueden dar distintos privilegios

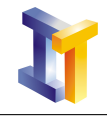

a los tipos dentro del paquete y se pueden definir tipos que solo sean accesibles por otros tipos que estén en el mismo paquete y hacer públicos solo aquellos que nos interesen.

#### <span id="page-1-0"></span>1.1. Nombres de los paquetes

Los paquetes que importamos en nuestros programas pueden venir de diferentes fuentes, por lo tanto es importante que a la hora de asignar un nombre a un paquete este sea diferente a los nombres de los paquetes desarrollados por otros. Java recomienda poner al paquete un nombre que sea el nombre de dominio de la organización al revés. Por ejemplo si la organización es uv. es la recomendación es que nuestros paquetes comiencen del siguiente modo: es.uv

#### <span id="page-1-1"></span>1.2. Declaración de un paquete

Una clase es colocada en un paquete introduciendo una declaración de paquete al principio del fichero fuente. Para ello utilizaremos la palabra reservada package seguida por el nombre del paquete y un punto y coma.

Por ejemplo la siguiente clase pertenece al paquete es.uv.lp

```
package es.uv.lp;
/∗ ∗ Cl a se Alumno
  ∗ @vers ion 1 . 0
  ∗/
public class Alumno{
   private String nombre;
   private String NIP;
   private float nota;
   // Constructor(es)
   /** Metodo asignarNota sirve para asignar una nota
     ∗ @param n no ta
     ∗/
   public void a signar Nota (float n) {
      nota = n;}
    . . .
}
```
# <span id="page-1-2"></span>1.3. La variable de entorno CLASSPATH

La variable de entorno CLASSPATH define las rutas donde el compilador busca los paquetes. Cuando dentro de un determinado directorio se colocan una serie de clases y no se las declara como pertenecientes a ningún paquete, las clases son encontradas por el compilador y la máquina virtual (ejecutados ambos desde el directorio) ya que normalmente el directorio actual (.) está incluido en la variable de entorno CLASSPATH. Sin embargo, al importar paquetes que no se encuentren en el directorio de trabajo hay que indicar tanto al compilador como a la MVJ la ruta donde debe buscar las clases.

Por poner un ejemplo, vamos a suponer que colocamos el paquete bajo el directorio c:\tmp\prac2\paquete. La clase que se ha puesto como ejemplo en el apartado anterior deberá estar colocada en una ruta:

c:\tmp\prac2\paquete\es\uv\lp\Alumno.class

Queremos definir una clase Clase que utiliza la clase Alumno. Supongamos que esta clase se coloca en el directorio c:\tmp\prac2\prog.

```
import es . uv . lp . Alumno;
public class Clase{
      private Alumno \begin{bmatrix} \cdot & \cdot & \cdot \\ \cdot & \cdot & \cdot \end{bmatrix} als;
```
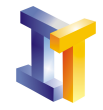

}

```
private Alumno [] delegados;
private String aula;
public void matricularAlumno (Alumno al) {
   // Codingo para añadir el alumno al array}
. . .
```
Si estamos en el directorio c:\tmp\prac2\prog la variable de entorno CLASSPATH debe contener la ruta c:\tmp\prac2\paquete ya que el compilador toma todas la rutas de esta variable como base para buscar los paquetes, formando en este caso concreto (al encontrar el import) la ruta (tras sustituir los puntos por \) c:\tmp\prac2\paquete\es\uv\lp\ que es donde se encuentra la clase Alumno.

Finalmente, indicar que también es posible usar dentro del programa el nombre completo (incluyendo el paquete) para referirnos a la clase (este nombre es conocido como qualified name). Por tanto el siguiente código es perfectamente válido, aunque es más complicado de leer (y de escribir).

```
public class Clase{
    private es.uv.lp. Alumno \begin{bmatrix} \end{bmatrix} als;
    \text{private} es. uv. lp. Alumno \begin{bmatrix} 1 \\ 1 \end{bmatrix} delegados:
    private String aula;
    public void matricularAlumno (es. uv. lp. Alumno al) {
        // Codingo para a \tilde{n}adir el alumno al array}
     . . .
}
```
Para poder compilar correctamente la clase Clase desde su directorio c:\tmp\prac2\prog debemos de escribir en la linea de ordenes:

c:\tmp\prac2\prog>set CLASSPATH=c:\tmp\prac2\paquete;.

y compilar normalmente

c:\tmp\prac2\prog>javac Clase.java

otra posibilidad es pasar la ruta como una opción al compilador:

c:\tmp\prac2\prog>javac -classpath c:\tmp\prac2\paquete;. Clase.java

#### Resumiendo

Para definir que una clase pertenece a un paquete hay que usar la palabra reservada package seguida por el nombre que va se le va a dar al paquete. Para importarlo hay que usar la palabra import seguida del nombre del paquete. Los puntos que aparecen en el nombre del paquete se corresponden con una ruta en nuestra estructura de directorios. Para hacer visible el paquete a las utilidades (javac y java) hay que poner a partir de qué directorios se deben buscar para esto usamos la variable de entorno CLASSPATH o la opción -classpath pasada a las utilidades.

#### <span id="page-2-0"></span>1.4. Visibilidad de los elementos fuera del paquete.

Accesibilidad de clases

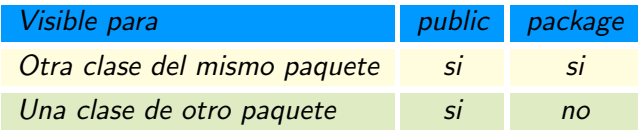

Accesibilidad de miembros:

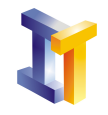

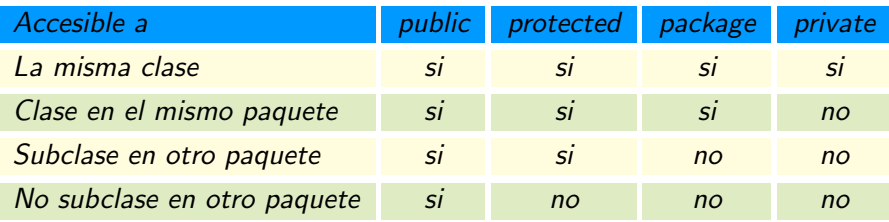

Esto se muestra gráficamente en la siguiente figura:

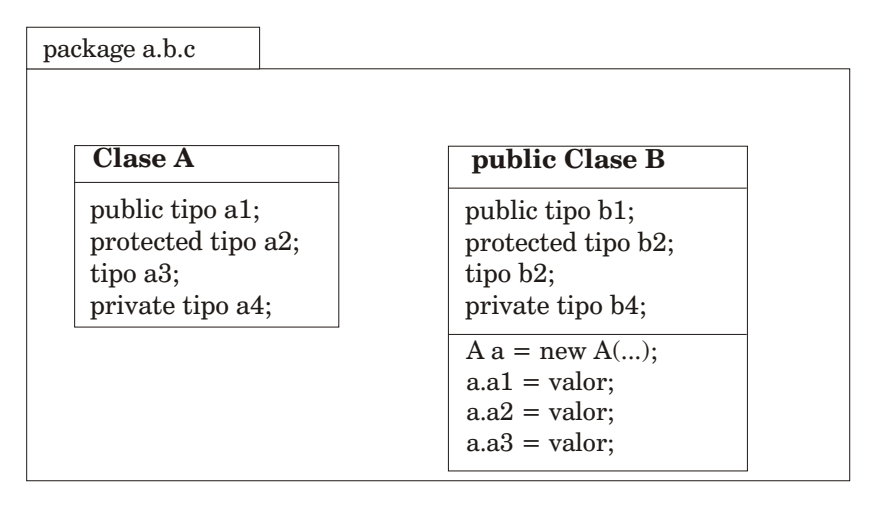

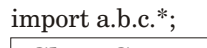

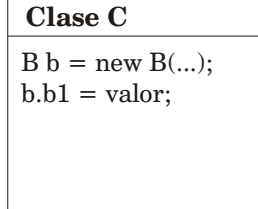

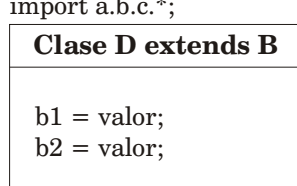

#### <span id="page-3-0"></span>1.5. Paquetes y Eclipse

Desde Eclipse se puede crear un paquete dentro de un proyecto que se haya declarado del tipo Java. Para ello, una vez creado el proyecto, pulsando con el botón derecho del ratón sobre el nombre del proyecto en la vista Package Explorer aparece un menú contextual en el que podemos seleccionar  $New \rightarrow Package$ . Pulsando sobre esta opción aparece una ventana similar a la que se muestra a continuación donde se puede introducir el nombre del paquete:

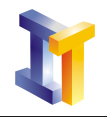

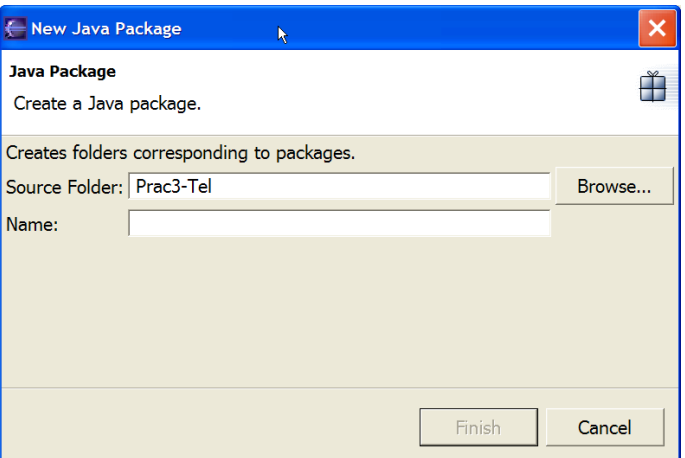

Una vez dado el nombre del paquete (que lo único que hace es crear la estructura de directorios a partir del nombre que se ha proporcionado) podemos crear clases dentro del paquete pulsando con el botón derecho sobre él y seleccionando  $New \rightarrow Class$ .

Si hacemos esto vemos que automáticamente se pone como primera linea del fichero con la clase package nombre;

donde nombre es el nombre del paquete que hemos introducirlo al crearlo.

Si necesitamos importar clases de un paquete que alguien ha desarrollado y que está en un formato jar (comprimido) hay que indicarle a Eclipse que lo utilice. Eclipse necesitará acceder a este fichero en dos momentos:

- 1. en el momento de la compilación para comprobar que se están utilizando de forma adecuada las clases declaradas y,
- 2. en el momento de la ejecución.

Para indicarle que busque clases en un determinado fichero a la hora de compilar se sigue la siguiente secuencia en el menú  $Project \rightarrow Properties$ . Aparece una ventana en la que pulsando en el panel de la izquierda sobre Java Build Path y seleccionando en el panel de la derecha la pestaña Libraries se puede indicar qué fichero jar debe considerar pulsando sobre

- Add jar... si el fichero jar está importado en el proyecto o,
- Add external jar.. si no se ha importado el fichero jar al proyecto.

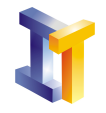

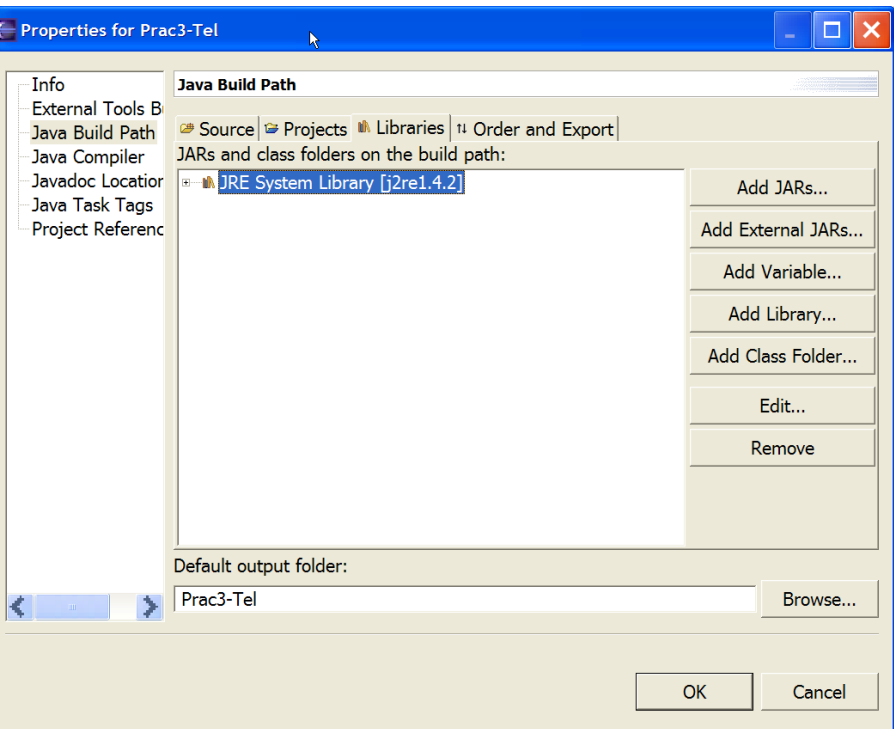

Para indicarle que clases en un determinado fichero a la hora de ejecutar se sigue la siguiente secuencia en el menú  $Run \rightarrow Run \dots$ . En la ventana que aparece y tras crear la configuración para ejecutar (dar un nombre, indicar el proyecto y la clase que contiene el main), pulsando sobre la pestaña Classpath y quitando la opción de Use default class path se puede seleccionar el fichero jar igual que en el caso anterior.

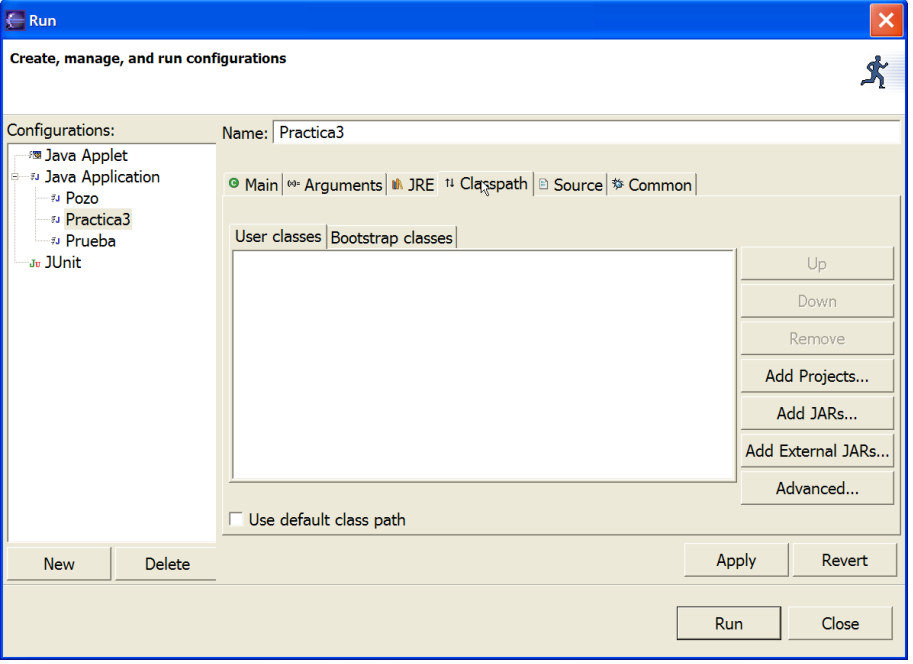

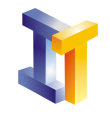

# <span id="page-6-0"></span>2. Tareas

Realizar la siguiente jerarquía de clases en un paquete llamado es.uv.tel.lp.p3

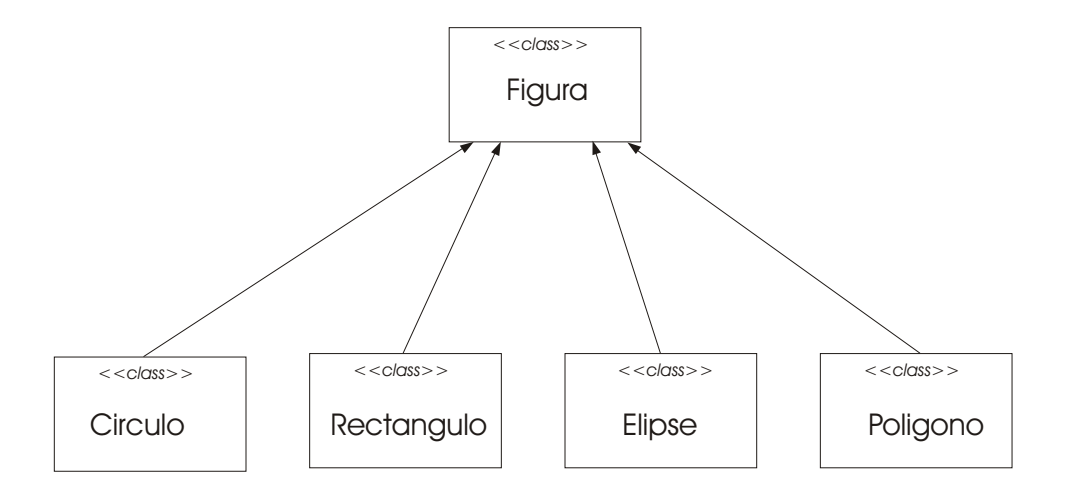

donde la flecha indica una relación de herencia.

La clase Figura debe seguir la siguiente especificación:

```
public class Figura{
  protected int posx;
  protected int posy ;
  protected int velocidadx;
  protected int velocidady;
  protected Color color;
  // position initial de la figura en (px, py)\frac{1}{2} velocidad de la figura en (velx, vely)
   // Color de la figura en Color (de java.awt)
   public Figura (int px, int py, int velx, int vely, Color c) \{\}// En este caso el cuerpo de este metodo esta vacio ya que no sabemos como// pintar una Figura hasta no especificar que tipo de figura
  public void pinta (Graphics g) {}
  // Tiempo esta en milisegundos y la velocidad es en puntos/segundo
  1/ hay que realizar una conversion
   public void mueve (int tiempo) \{\}// Devuelve posx
  public int getX() {}
  // Devuelve posy
  public int getY() {}
  // Devuelve velocidadx
  public int getVX()// Devuelve velocidady
  public int getVY() { }
  // Establece una nueva velocidadx
   public void cambiaVX (int vx) \{\}// Establece una nueva velocidady
   public void cambiaVY (int vy) {}
}
```
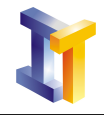

Todas las clases deben sobreescribir el método pinta (Graphics  $g$ ) de Figura ya que cada figura concreta debe especificar c´omo se pinta. Adem´as cada figura tiene sus propios atributos (debido a la geometr´ıa de cada figura). Para ver cuales son los atributos que debe tener cada clase se debe consultar en la clase Graphics del paquete java.awt los métodos que ofrece para pintar las figuras propuestas.

Se proporciona el paquete es.uv.tel.lp.mov (en el fichero movimiento.jar que contiene una clase Ventana que ofrece un método anadirFigura(Figura fig) para ir añadiendo figuras a la ventana. Cada vez que se añade a la ventana una figura ésta se pone en movimiento según se haya especificado en el método mueve $(\ldots)$  que tienen todas las figuras.

El método mueve $(\ldots)$  de Figura determina que las figuras sigan un movimiento con velocidad uniforme:

$$
x(t+1) = x(t) + v_x \Delta t
$$

$$
y(t+1) = y(t) + v_y \Delta t
$$

donde ∆t es el intervalo de tiempo (en segundos). Este intervalo de tiempo lo recibe mediante las llamadas que se realizar´an desde Ventana y coincide con el tiempo que se pasa al constructor de Ventana salvo que este último está en milisegundos. Este es el movimiento que adquieren todas las figuras por heredar de Figura. Aunque es posible que alguna figura pueda ocultar el m´etodo de la clase padre con el fin de definir su propia forma de movimiento.

Material adicional a este enunciado:

- El paquete [movimiento.jar.](http://informatica.uv.es/it3guia/LP/labwww/p3/movimiento.jar)
- La documentación (API) del paquete [APImovimiento.zip.](http://informatica.uv.es/it3guia/LP/labwww/p3/APImovimiento.zip)